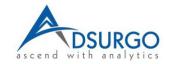

## **Beautiful Operationalization**

Jim Wisnowski, Adsurgo LLC Andrew Karl, Adsurgo LLC

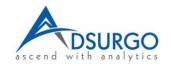

#### Aim

- Understand the definition and critical importance of operationalizing your solution
- Demonstrate quick wins in JMP for helping operationalization
- Provide an example from recent customer engagement that extended JMP Pro reporting capabilities using an AI platform to achieve beautiful results in both form and function

The most that can be expected from any model is that it can supply a useful approximation to reality: All models are wrong; some models are useful. BHH 2<sup>nd</sup> Ed. P. 404

All your models are useless to me if they are not integrated into our production environment or somehow supporting my decision. Your boss or boss's boss

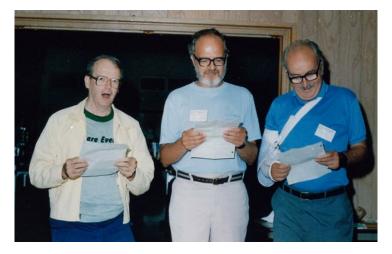

#### What is Operationalization?

ascend with analytics

- What? So What? Now What?
- The last step of the iterative data science process whereby we want to deploy our solution that we have we have love so much.
- Going from the lab to production line
- As organizations explore the potential of AI to solve complex business problems, they have to find a sustainable way to put those models into production in a governed, trustworthy and automated way.

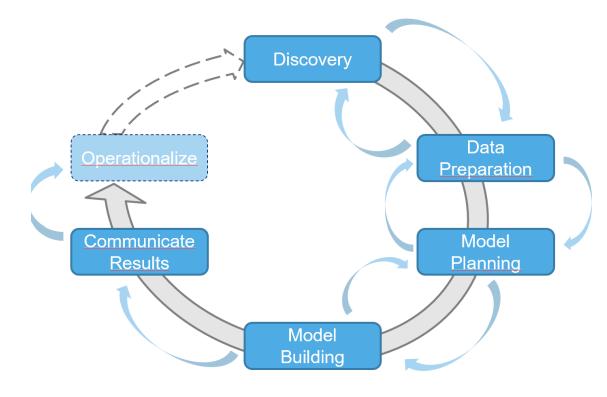

Introduction to Data Science https://sherbold.github.io/intro-to-data-science

#### **Operationalization for Business Value**

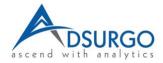

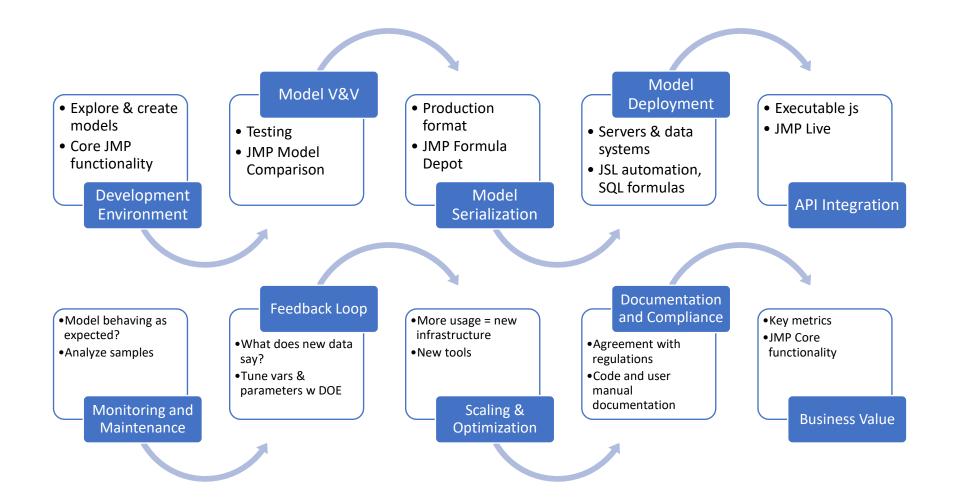

Source: ChatGPT 4 what does an image of operationalization in data science look like?

#### Operationalization

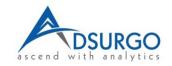

- Business engagement and strategic planning
  - Management and stakeholder buy-in to actually use your analytic efforts
- Building data pipelines for production environment
  - Transition to dynamic environment ensuring repeatable processes
- Model development, measurement, and improvement
  - Iteratively refine, integrate new business realities, monitor model drift & adaption
- Insights to action
- Adoption and measurement
  - Tie key performance indicators to financial results

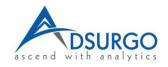

- Struggle with the last mile to deploy analytics in operational systems
- Challenging to transition from data science team to users
  - Less than 50% of best models deployed; 90% take > 3 months
  - Analysis team and Production/IT team
  - Not clearly communicate data curation/feature engineering process
  - Model configuration management challenges

### Operationalization with ModelOps

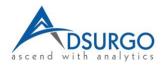

- DevOps is well known business buzz word describing efficient methodologies to optimize software development efforts
- ModelOps is the culture, process, and technology to quickly & effictively deploy useful analytics

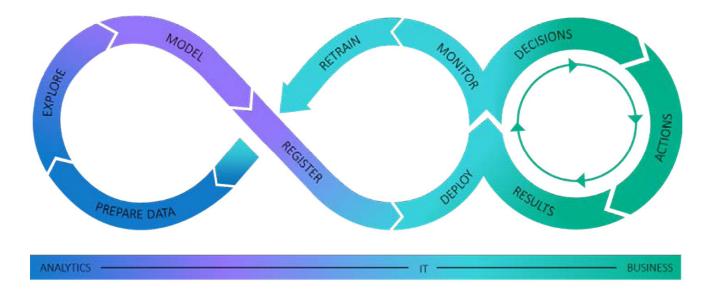

Transitioning Challenges in Operationalization

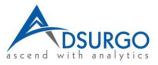

- Data collection in analysis phase required cleaning...in operational phase those methods have to automated
  - Nice that we have workflow builder and recode formula
- Error management (dirty data, data access, and all the other obstacles) in development resolved with SME interaction one at a time; production environment does not account for anomalies not included in the transition logic; add logs, alerts, system health monitoring
- Communicating the story changes from the proof of concept to production phase—different customer, graphics, and metrics
- Security becomes much larger issue as grow from a few people having access to business insights to many across the enterprise
- Model management of data inputs, algorithms, and hyperparameters essential to maintain configuration control and avoid obsolescence

## Demonstration of Formula Depot+

- Outstanding presentations from previous Discovery conferences
  - Scoring Outside the Box, Nascif Abousalh-Neto and Dan Valente, 2016
  - A Journey from Modeling to Scoring, Nascif Abousalh-Neto, 2017
- <u>Better together: Extending JMP</u> <u>with open source software</u>, Nacsif Abousalh-Neto, Meijian Guan, Ruth Hummel 2020

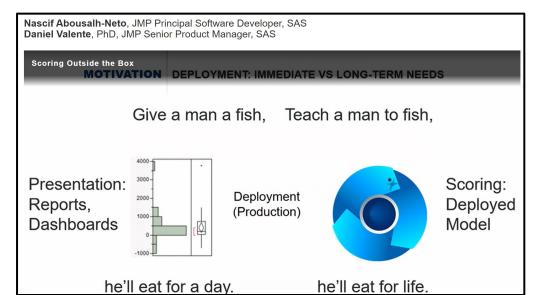

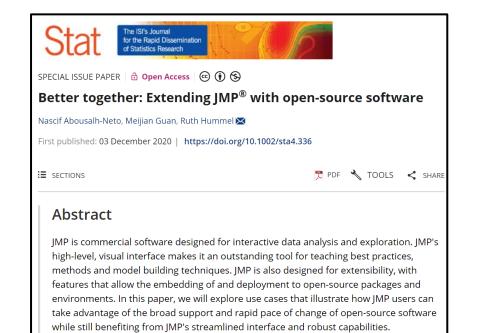

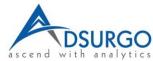

#### Demonstration of Formula Depot+

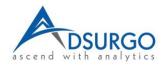

- Build a main effects model for Boston Housing data (Median Value=Number of Rooms + Distance + Lstat) and a Bootstrap Forest
- Demo pptx with dynamic profiler
- Save formulas to the formula depot in Python
- Create a Jupyter notebook to score new data
- Output predicted values to Excel file

#### Placeholder for Easy Profiler Import

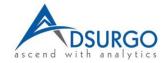

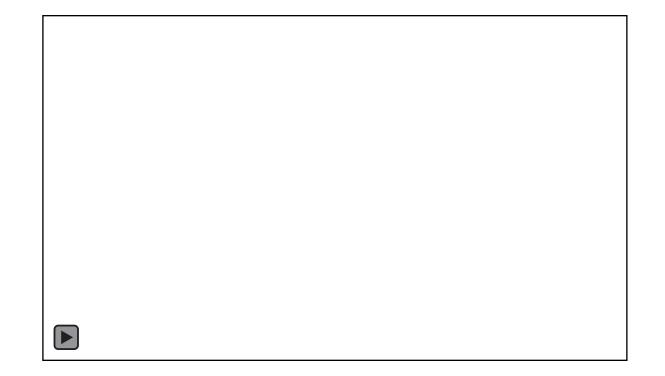

#### How to Make Jupyter Notebook

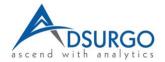

[P]

I have python code generated from a model in the JMP formula depot, create a jupyter notebook to score new data from an excel file # Import necessary libraries import pandas as pd from jmp\_scoring\_script import score # Importing the score function from # Load the Excel data into a pandas DataFrame data = pd.read\_excel('data\_to\_score.xlsx', engine='openpyxl') # Check the first few rows of the data to ensure it's loaded correctly print(data.head()) # Score the data using the function from JMP's scoring script # Make sure to adapt this step based on the specifics of your JMP script scored\_data = score(data) # Display the first few rows of the scored data for verification print(scored\_data.head()) # Save the scored data back to a new Excel file scored\_data.to\_excel('scored\_data.xlsx', engine='openpyxl', index=False) print("Scoring completed and saved to scored\_data.xlsx!") G

JA

ok, the function score(data) does not seem to be working. Error is score() missing 1 required positional argument: 'outdata'

# Create an empty DataFrame for the scores. If 'outdata' requires specific (
outdata = pd.DataFrame()

# Score the data using the function from JMP's scoring script
score(data, outdata)

#### A Beautiful Jupyter Notebook

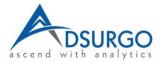

| Jupytei  | С    | natGP1_                                                                                                    | BH <sup>_</sup> NO                   | oteboo                                                   | K Last (                                 | Checkpo                      | int: 11 hou                                                    | rs ago                       | (autosaved)                |                  |                                        |         |                                      |         | <b>(</b> | Logou         |
|----------|------|----------------------------------------------------------------------------------------------------|--------------------------------------|----------------------------------------------------------|------------------------------------------|------------------------------|----------------------------------------------------------------|------------------------------|----------------------------|------------------|----------------------------------------|---------|--------------------------------------|---------|----------|---------------|
| e Edit   | Viev | v Insert                                                                                                    | Cell                                 | Kern                                                     | el W                                     | idgets                       | Help                                                           |                              |                            |                  |                                        |         |                                      | Trusted | Python   | 3 (ipykernel) |
| + % 4    |      | <b>↑ ↓</b>                                                                                                    | ► Run                                |                                                          | * 🕨                                      | Code                         | $\sim$                                                         |                              |                            |                  |                                        |         |                                      |         |          |               |
|          |      |                                                                                                    |                                      |                                                          |                                          |                              |                                                                |                              |                            |                  |                                        |         |                                      |         |          |               |
| In [ ]:  | M    | # Place ye                                                                                                    | our scol                             | re file                                                  | .py fr                                   | om JMP                       | , Excel                                                        | file yo                      | ou want to                 | score,           | this n                                 | otebook | JMP Formula<br>, and<br>\Python\jmp_ |         |          |               |
| In [21]: | M    | import par<br># Import (                                                                                                    |                                      |                                                          | aries                                    |                              |                                                                |                              |                            |                  |                                        |         |                                      |         |          |               |
| In [22]: | M    | <pre>from Fit_Least_Squares_BH2 import score # Importing the score function from the JMP script</pre>                                    |                                      |                                                          |                                          |                              |                                                                |                              |                            |                  |                                        |         |                                      |         |          |               |
| In [23]: | M    | <pre>data = pd.read_excel('BH2.xlsx', engine='openpyxl') # Load the Excel data into a pandas DataFrame</pre>                             |                                      |                                                          |                                          |                              |                                                                |                              |                            |                  |                                        |         |                                      |         |          |               |
| In [24]: | M    | outdata = pd.DataFrame()<br># Set up output file for export                                                                              |                                      |                                                          |                                          |                              |                                                                |                              |                            |                  |                                        |         |                                      |         |          |               |
| In [25]: | M    | print(data<br># Check th                                                                                                    |                                      |                                                          | ows of                                   | the d                        | ata to e                                                       | nsure 1                      | it's Loade                 | d correc         | tLy                                    |         |                                      |         |          |               |
|          |      | crin<br>0 0.0063<br>1 0.0273<br>2 0.0272<br>3 0.0323<br>4 0.0690                                                                         | 2 18.0<br>1 0.0<br>9 0.0<br>7 0.0    | 7.07<br>7.07<br>2.18                                     | . 0<br>7 0<br>7 0                        | 0.53<br>0.46<br>0.46<br>0.45 | x rooms<br>8 7.575<br>9 6.421<br>9 7.185<br>8 6.998<br>8 7.147 | 65.2<br>78.9<br>61.1<br>45.8 | 4.9671<br>4.9671<br>6.0622 | 1<br>2<br>2<br>3 | tax<br>296<br>242<br>242<br>222<br>222 | ١       |                                      |         |          |               |
|          |      | pt<br>0 15.3<br>1 17.8<br>2 17.8<br>3 18.7<br>4 18.7                                                                                     | 396.90<br>396.90<br>392.83<br>394.63 | lstat<br>4.98<br>9.14<br>4.03<br>2.94<br>5.33            | mvalu<br>24.<br>21.<br>34.<br>33.<br>36. | 0<br>6<br>7<br>4             |                                                                |                              |                            |                  |                                        |         |                                      |         |          |               |
| In [26]: | M    | scored_data = score(data, outdata)<br># Score the data using the function from JMP's scoring script                                      |                                      |                                                          |                                          |                              |                                                                |                              |                            |                  |                                        |         |                                      |         |          |               |
| In [27]: | M    | print(outo<br># Display                                                                                                    |                                      |                                                          | rows                                     | of the                       | scored                                                         | data fo                      | or verific                 | ation            |                                        |         |                                      |         |          |               |
|          |      | Pred F<br>0<br>1<br>2<br>3<br>4                                                                                                    | 25.<br>32.<br>31.                    | mvalue<br>235360<br>197827<br>617314<br>989272<br>986646 |                                          |                              |                                                                |                              |                            |                  |                                        |         |                                      |         |          |               |
| In [28]: | M    | <pre>outdata.to_excel('scored_data_for_demo.xlsx', engine='openpyxl', index=False) # Save the scored data back to a new Excel file</pre> |                                      |                                                          |                                          |                              |                                                                |                              |                            |                  |                                        |         |                                      |         |          |               |
|          |      |                                                                                                    |                                      |                                                          |                                          |                              |                                                                |                              |                            |                  |                                        |         |                                      |         |          |               |

#### Automating JMP Workflow with JSL

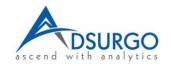

- JSL and Workflow Builder can easily automate repetitive production tasks
- Not limited to simple data imports and analysis...complex data lake connections, queries, data prep, modelling, and output reports
- Word on the street is JMP is the best JSL coder as we save our scripts to data tables and use Workflow builder along with enhanced logs...is it better than AI?
- Demo (optional)

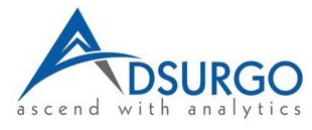

# Use Case: Generate Many Reports Following Specific Template Format (Very Common Ask for Us)

- National medical provider has large database detailing the transactions of patients across its clinics.
- Leadership would like to give every provider a summary of their activity by code (e.g. ICD 10) for 2022 along with recommendations for increased productivity opportunities.
- JMP can easily tabulate results and be used to calculate what expected normal ranges of services
- JMP also has nice native capability to export output to pptx, pdf, Word and so forth
  - Even better when coupled with JSL to extract portions of JMP reports and placing them in existing report formats
- Challenge was the specific templates in Word and Excel had formats exceeding even advanced JSL scripting
  - Solution could have been using VBA within Word and Excel...a veritable nightmare.
  - We've heard Python has some good capabilities.
- We don't know Python. Can an AI solution like ChatGPT 4.0 be helpful?

# Use Case: Generate Many Reports Following Specific Template Format (Very Common Ask for Us)

#### Summary Table – Dr No

| Label                | 2022 Count | Percentile | Rank (184) | Mean   | Max   | Avg per [ |
|----------------------|------------|------------|------------|--------|-------|-----------|
| Doctor Days          | 188        | 35.7%      | 119        | 191.1  | 252   |           |
| Exam Short           | 22         | 57.3%      | 79         | 103.4  | 1565  | C         |
| Exam Med             | 0          | 7.6%       | 171        | 527.0  | 2582  | C         |
| Exam Long            | 954        | 80.5%      | 36         | 348.4  | 1940  | 5         |
| Consultation         | 39         | 67.6%      | 60         | 178.2  | 1762  | 0         |
| Total Exam           | 1015       | 41.1%      | 109        | 1157.0 | 2628  | 5         |
| Total Xrays          | 400        | 35.7%      | 119        | 747.9  | 3102  | 5         |
| Total CT Scans       | 241        | 77.3%      | 42         | 154.2  | 1175  | 1         |
| Procedure A Standard | 0          | 40.5%      | 110        | 6.5    | 237   | 0         |
| Procedure A Complex  | 140        | 53.0%      | 87         | 322.9  | 2178  | 0         |
| Procedure A Advanced | 438        | 12.4%      | 162        | 1081.6 | 5068  | 2         |
| Procedure A Simple   | 204        | 90.8%      | 17         | 66.2   | 474   | 1         |
| Total Procedure A    | 782        | 18.9%      | 150        | 1477.1 | 5248  | 4         |
| Procedure B Standard | 101        | 67.0%      | 61         | 91.5   | 579   | 0         |
| Procedure B Complex  | 243        | 50.3%      | 92         | 300.2  | 2892  | 1         |
| Procedure B Advanced | 1313       | 84.9%      | 28         | 832.1  | 2939  | 6         |
| Procedure B Simple   | 59         | 89.2%      | 20         | 24.3   | 383   | 0         |
| Total Procedure B    | 1716       | 80.5%      | 36         | 1248.2 | 5748  | 9         |
| Total A and B        | 2498       | 50.8%      | 91         | 2725.3 | 10299 | 13        |
| Total C              | 22         | 55.7%      | 82         | 33.2   | 485   | 0         |
| Procedure D Simple   | 0          | 56.8%      | 80         | 4.0    | 130   | 0         |
| Procedure D Complex  | 93         | 87.6%      | 23         | 40.0   | 678   | 0         |
| Procedure E Simple   | 110        | 24.9%      | 139        | 219.8  | 859   | 0         |
| Procedure E Complex  | 0          | 9.2%       | 168        | 44.9   | 413   | 0         |
| Procedure E Advanced | 0          | 44.3%      | 103        | 12.3   | 210   | 0         |
| Procedure F Simple   | 4          | 59.5%      | 75         | 12.1   | 270   | 0         |
| Procedure F Complex  | 17         | 85.9%      | 26         | 8.7    | 66    | 0         |
| Procedure F Advanced | 0          | 25.9%      | 137        | 6.2    | 78    | 0         |
| Procedure G          | 92         | 42.7%      | 106        | 152.5  | 755   | 0         |
| Administer drug A    | 571        | 47.6%      | 97         | 691.7  | 3818  | 3         |
| Administer drug B    | 1267       | 69.7%      | 56         | 1001.3 | 3411  | 6         |
| Administer drug C    | 12         | 29.2%      | 131        | 77.7   | 624   | 0         |
| Administer drug D    | 0          | 34.1%      | 122        | 50.3   | 1165  | C         |
| Administer drug E    | 0          | 32.4%      | 125        | 50.9   | 863   | C         |
| Administer drug F    | 63         | 67.6%      | 60         | 157.6  | 1077  | C         |
| Administer drug G    | 47         | 76.8%      | 43         | 95.2   | 876   | C         |

#### Hello Dr J,

You should get an email link to our file server with a zip file containing all the Word and Excel files.

The summary table in Word will take a few seconds to format:

1. Select the entire table with the + sign that shows up in the upper left hand corner.

2. Right click Autofit>Autofit to Window.

3. This shrinks the Label column making some entries take 2 lines, go to right side of Label cell and resize so all fit on a single line.

4. Right click in the selected table again and choose the Borders icon next to the paint can and select all borders.

Let us know if you need anything else.

Jim

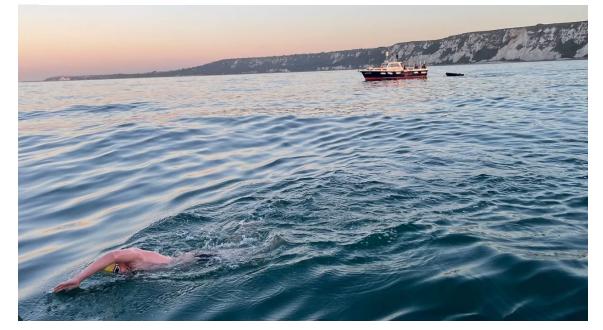

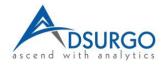